# **Boletim Técnico**

**I** TOTVS

### **Alteração do texto do relatório 100.1**

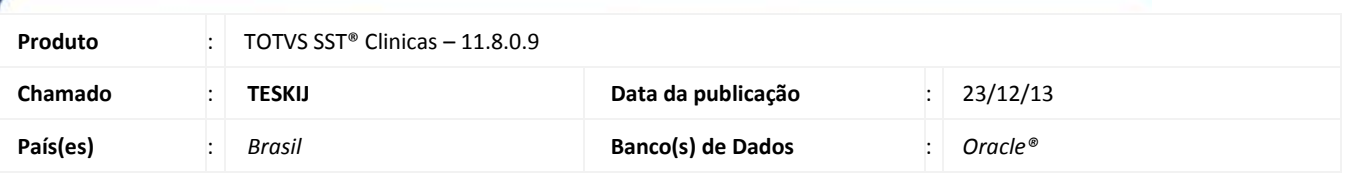

#### Importante

Esta melhoria depende de execução conforme **Procedimentos para Implementação**.

Foi efetuada alteração na frase impressa no relatório de Medicina Ocupacional (100.1 – Comunicado de medicina ocupacional), substituída para melhorar a concordância do texto que se encontra no final da carta.

# **Procedimento para Implementação**

### Importante

Antes de executar a atualização é recomendável realizar o backup do banco de dados bem como dos arquivos do Sistema(executáveis, dlls e arquivos de configuração):

Realizar a atualização antes no ambiente de homologação e, posterior a devida validação, no ambiente de produção.

#### **Instruções (para o produto Saúde e Segurança do Trabalho).**

a) Execute o script que segue anexo, na base de dados de *homologação* do Personal Med.

**OBS:** o script gera um log em C:\, sendo assim, solicitamos que após a atualização, o log seja encaminhado para análise.

b) Faça o download dos aplicativos e dll's que constam nos links em anexo e descompacte-os no diretório do Personal Med.

**OBS:** os aplicativos e dll's devem ser atualizados em todos os micros que possuem o Personal Med instalado.

# Atenção

Recomendamos que o chamado relacionado a esse boletim seja encerrado após a homologação.

ø

ö

# **Boletim Técnico**

**U** TOTVS

# **Atualizações do update/compatibilizador**

#### 1. Alteração de **Arquivos.**

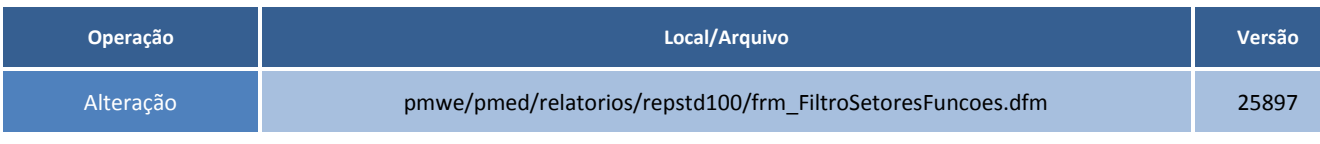

### **Procedimentos para Configuração**

Não se aplica.

# **Procedimentos para Utilização**

1. Acesse o módulo **Atendimento Clinico**, no menu **Relatórios\Impressos\PCMSO**.

- 2. Abra o relatório **100.1 – Comunicado de medicina ocupacional**.
- 3. Preencha os filtros e a frase impressa estará de acordo com a encaminhada pelo cliente.

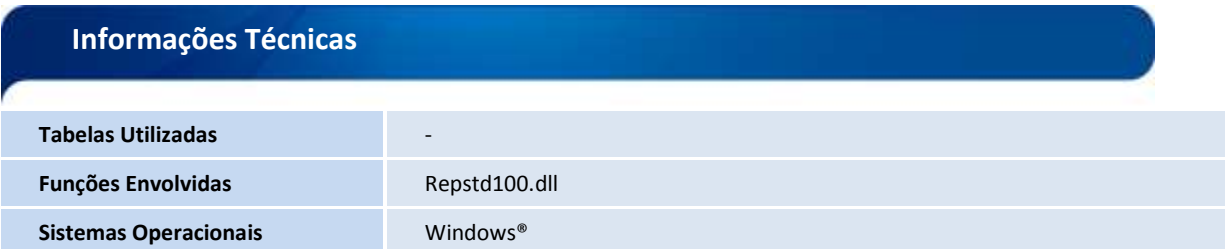

ø